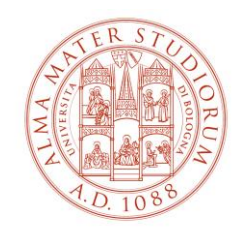

AREA FORMAZIONE E DOTTORATO

## Appelli di Laurea online marzo 2020

## **ISTRUZIONI LAUREANDI**

Di seguito si riportano alcune informazioni tecniche su come effettuare il collegamento e la presentazione del lavoro di tesi. Sarebbe bene attivare il collegamento da una postazione con rete fissa, e in ogni caso con un collegamento wifi stabile.

1) In TEAMS vengono create dall'Ateneo Commissioni virtuali, popolate dai membri docenti e dai laureandi. All'atto dell'inserimento, viene inviata la email automatica mostrata in Fig.1.

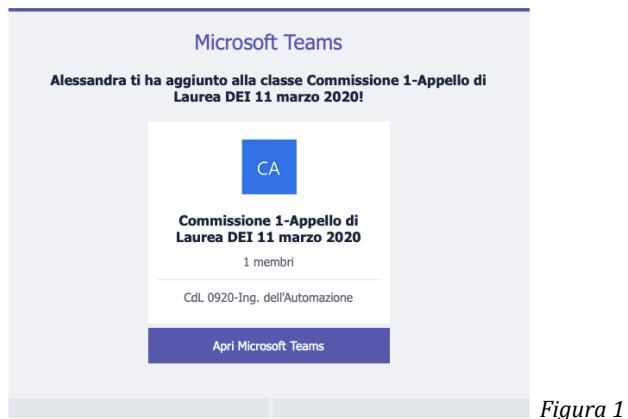

Premendo "Apri Miscrosoft Teams" dovrebbe comparire una schermata sul browser come in Fig. 2 e verrà chiesto se scaricare la app o utilizzare la app sul web. Per un funzionamento più efficiente è consigliabile scaricare la app.

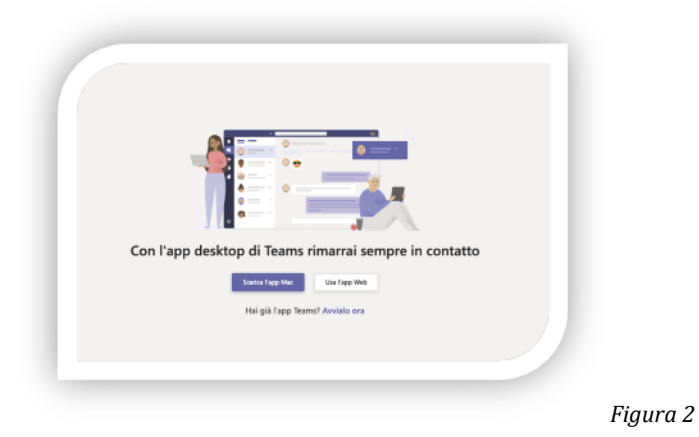

- 2) L'accesso a Teams avviene tramite le credenziali **@studio.unibo.it**.
- 3) Successivamente, la Commissione crea un appuntamento su TEAMS relativo alla seduta di laurea. A quel punto, gli studenti iscritti alla sessione ricevono una mail automaticamente generata dal sistema con l'invito a partecipare alla riunione virtuale e il link per accedervi.

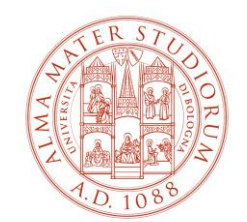

## AREA FORMAZIONE E DOTTORATO

- 4) Cliccando sul link, si entra nell'aula virtuale ed è possibile partecipare alla seduta di laurea. È opportuno accertarsi che (Fig. 3):
	- a. Il microfono sia spento (sarà da attivare al vostro turno di discussione).
	- b. La videocamera sia disattivata (per questioni di banda). La attiverete all'inizio della vostra presentazione.

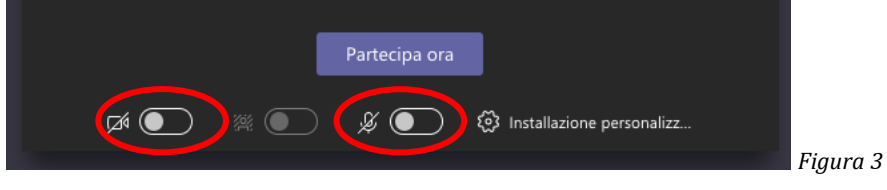

- 5) Rimanete collegati, ed in attesa del vostro turno aprite il ppt o il pdf della presentazione.
- 6) Quando il Presidente vi inviterà ad iniziare la dissertazione:
	- a. Attivate microfono e telecamera e aprite la vostra presentazione (ppt o pdf).
	- b. Condividete la presentazione scegliendo l'opzione **"Finestra"**: in questo modo la Commissione vedrà quanto mostrato nella finestra attiva di Powerpoint o del Pdf viewer.

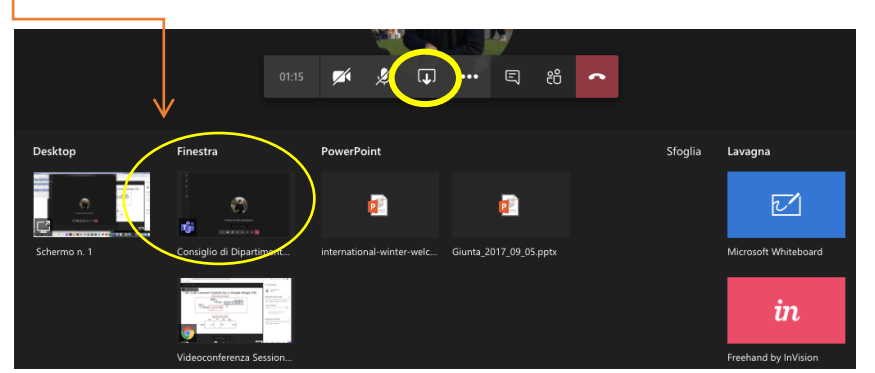

*Figura 4: Cerchiati in giallo, pulsante per la condivisione (in alto), e scelta del contenuto da condividere con la commissione (al centro).*

- 7) Terminate la presentazione nei tempi consentiti, lasciando un margine per eventuali domande della Commissione.
- 8) Concluso il vostro turno, silenziate nuovamente il microfono e disattivate la vostra videocamera.
- 9) All'orario previsto per la proclamazione, e in ogni caso come indicato dalla Commissione durante la riunione, il Presidente comunicherà a tutti i candidati le valutazioni finali, ovvero il conseguimento del titolo. In alternativa, la Commissione può valutare ciascun candidato alla fine della sua discussione, e di seguito dare comunicazione al candidato dell'esito della stessa.